## Anleitung für Einzahlungen in EduPay

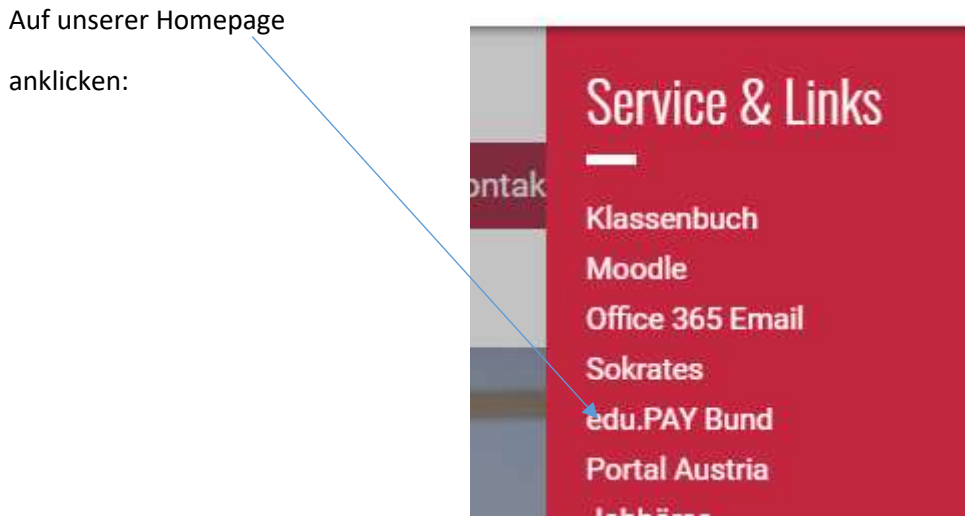

Zwei Möglichkeiten zum Einsteigen:

1. Möglichkeit mit E-Mailadresse Familienname. Vorname@hlw-hartberg. at und Passwort gleich

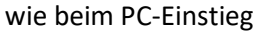

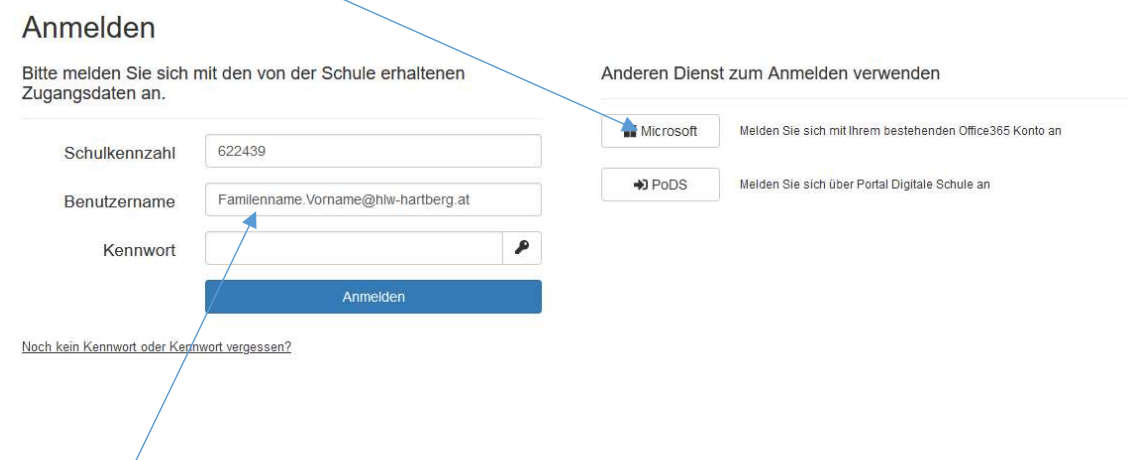

## 2. Möglichkeit = Elternkennwort

Einstieg mit Schulkennzahl: 622439

Benutzername: Familienname.Vorname@hlw-hartberg.at (Schüler/in)

Kennwort: Vorname (Schüler/in – zB Susanne)

Nach dem Einstieg werden offene Forderungen angezeigt:

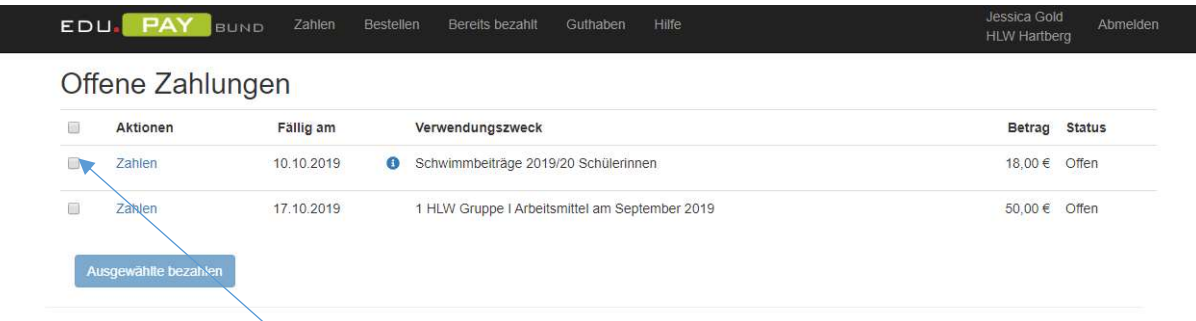

Gewünschte Zahlung anhaken und anschließend Zahlungsart auswählen oder Maestro

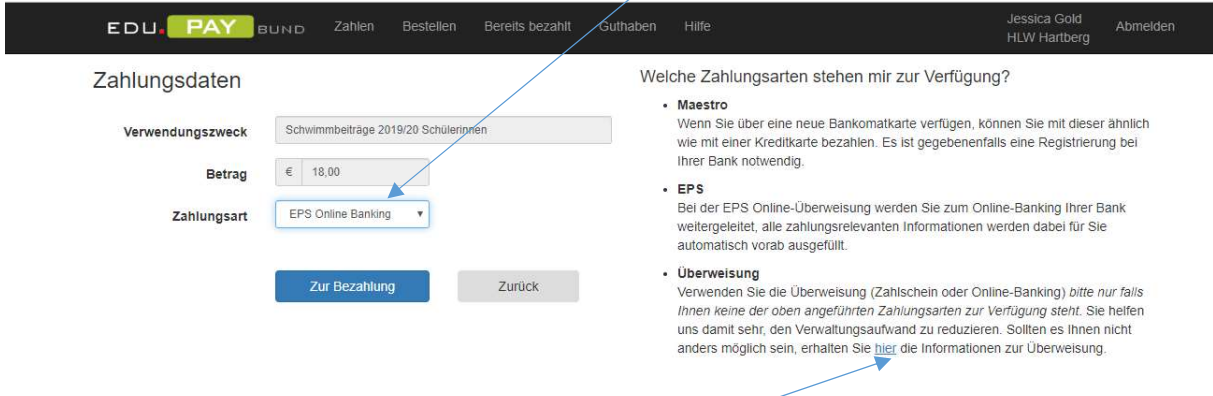

Wer weder EPS- noch Maestrozahlung wünscht kann diesen Punkt wählen, dann erscheint nachstehende Anzeige

Zahlung per Online-Banking oder Überweisung durchführen

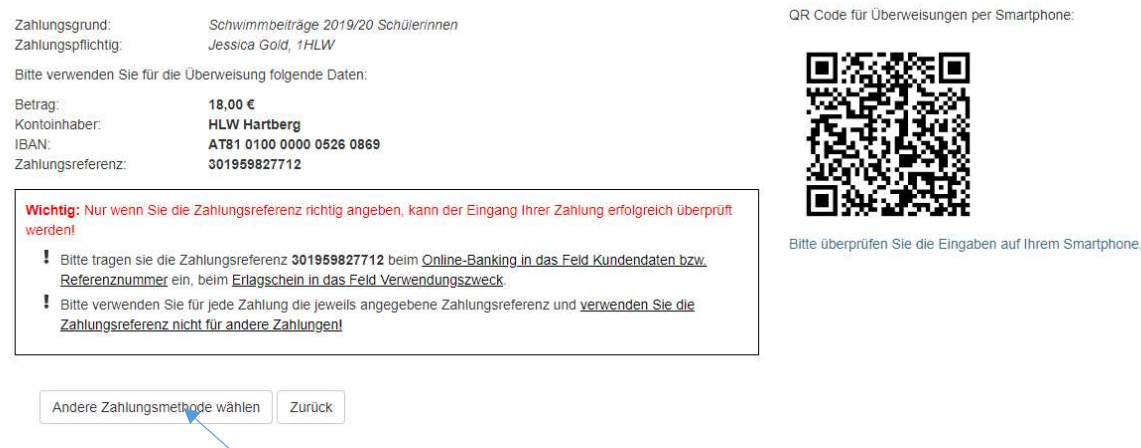

Hier kann man entweder Daten abschreiben, fotografieren oder QR Code per Smartphone abnehmen oder auch wieder zurücknavigieren zur EPS- oder Maestrozahlung.